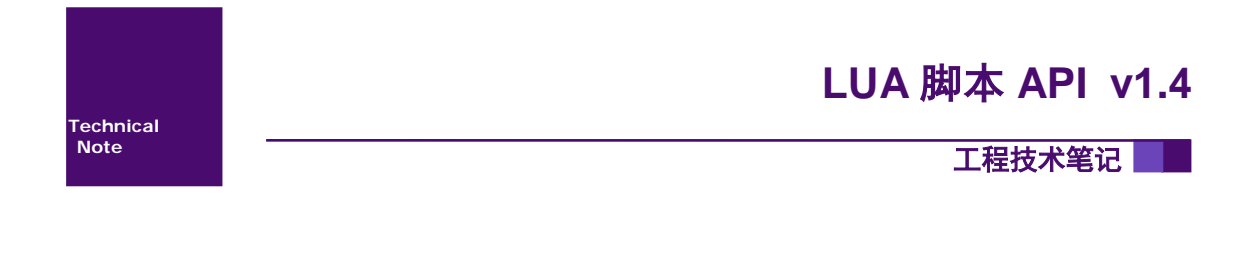

# 广州大彩光电科技有限公司

# 修订历史

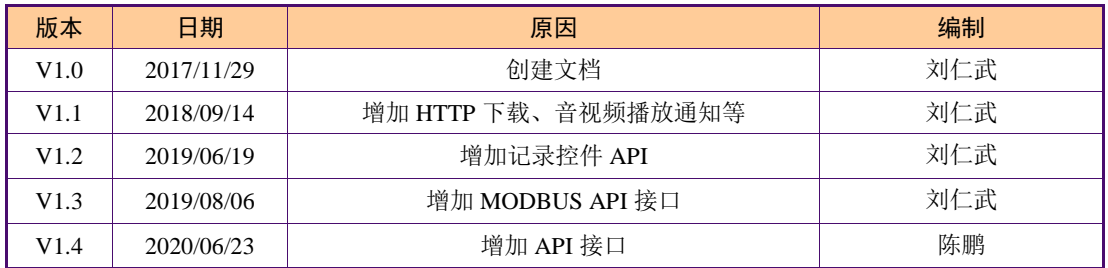

# 销售与服务

# 广州大彩光电科技有限公司

电话:020-82186683

传真:020-82187676

Email: hmi@gz-dc.com (公共服务)

网站:www.gz-dc.com

地址:广州高新技术产业开发区玉树工业园富康西街 8 号 C 栋 303 房

官网零售淘宝店: [https://gz-dc.taobao.com](https://gz-dc.taobao.com/)

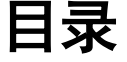

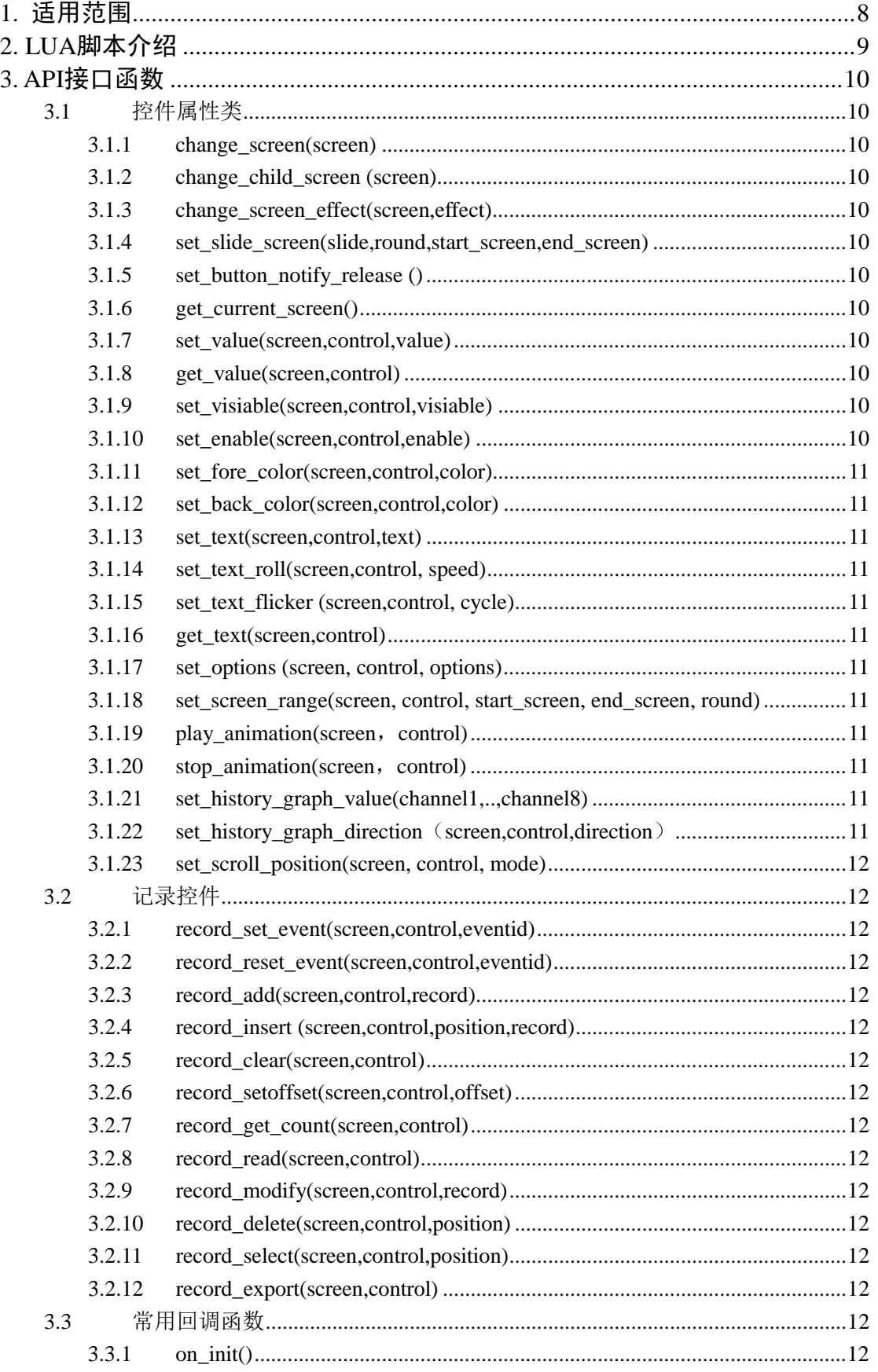

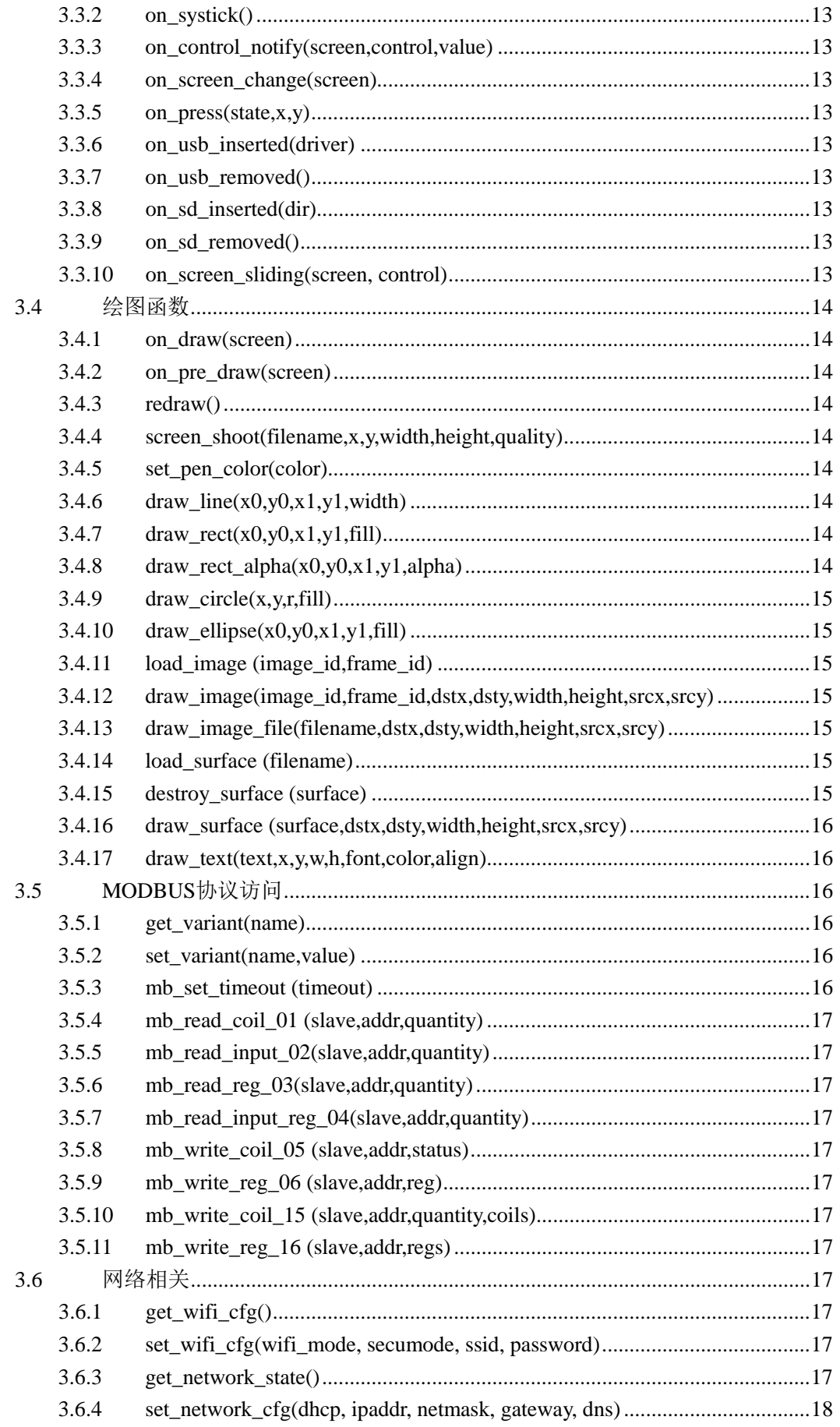

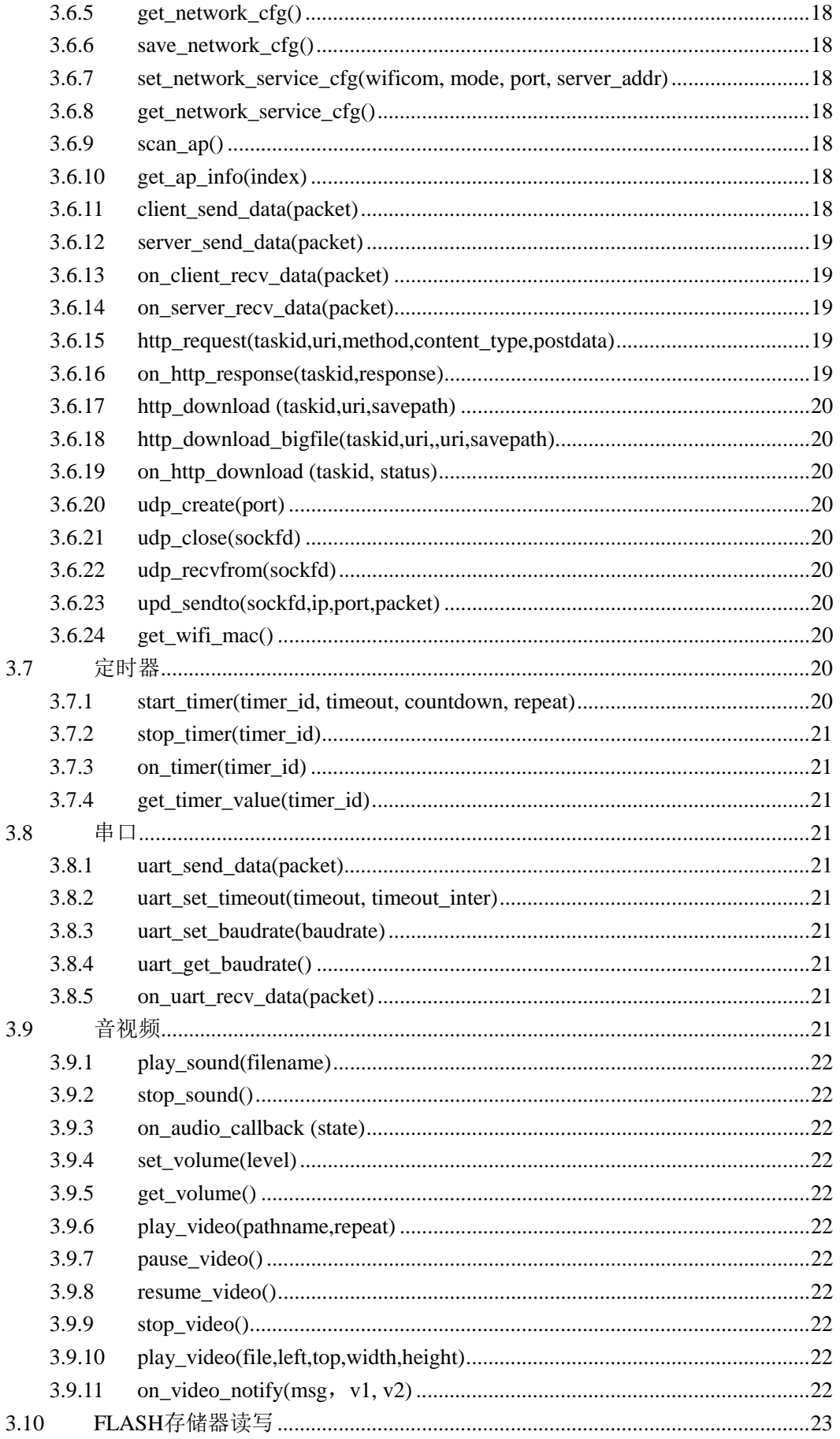

 $\overline{4}$ .

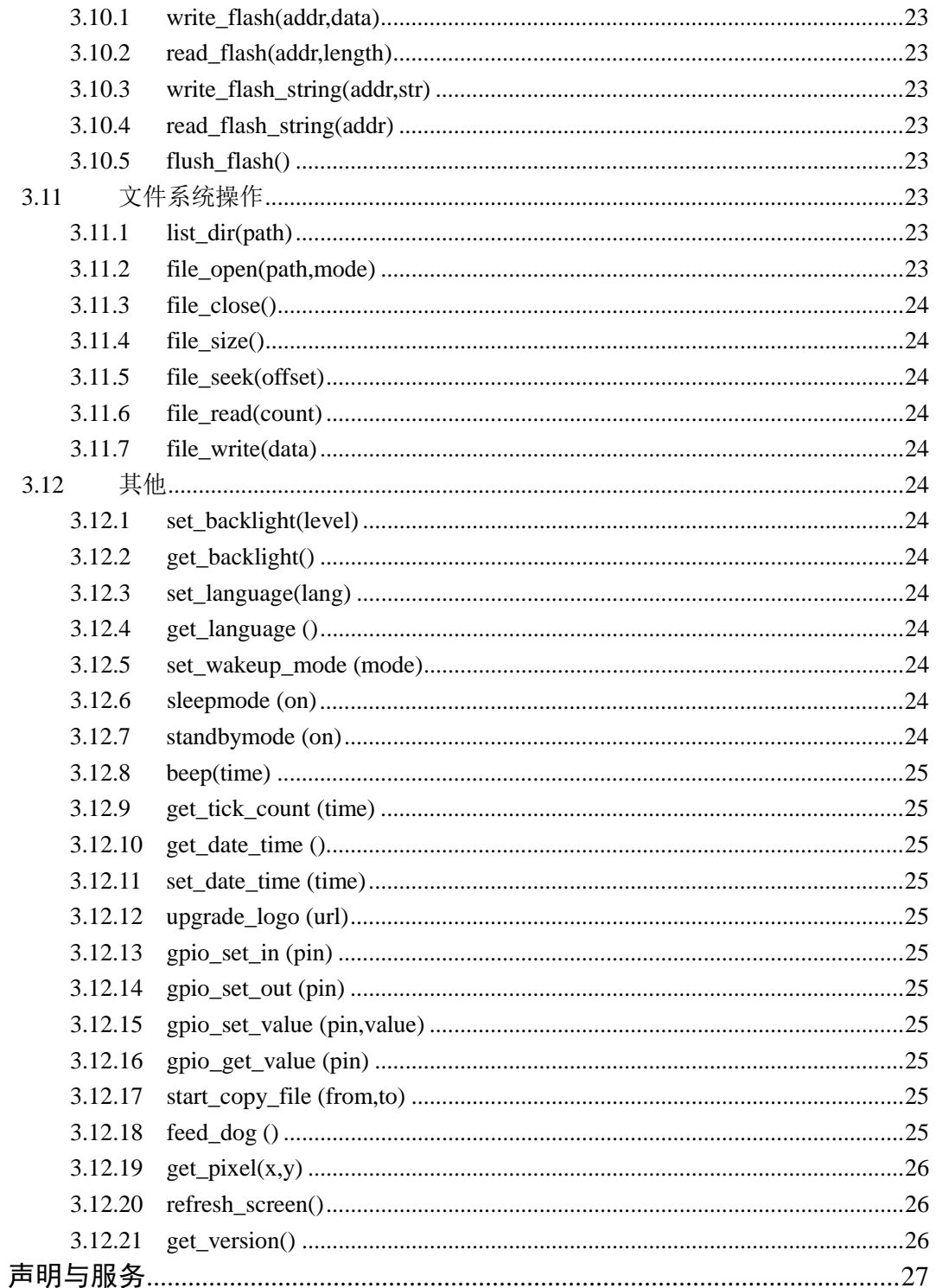

# <span id="page-7-0"></span>**1.** 适用范围

文档仅适合新物 W 系列、M 系列、F 系列(V4.1.401.0)串口屏产品。

# <span id="page-8-0"></span>**2. LUA** 脚本介绍

LUA 脚本初学者可以通过下面链接进行学习。 <http://www.runoob.com/lua/lua-arrays.html>

# <span id="page-9-0"></span>**3. API** 接口函数

# <span id="page-9-1"></span>**3.1** 控件属性类

# <span id="page-9-2"></span>**3.1.1 change\_screen(screen)**

切换到指定画面 screen:目标画面 ID

# <span id="page-9-3"></span>**3.1.2 change\_child\_screen (screen)**

切换到子画面,例如对话框 screen:目标子画面 ID

# <span id="page-9-4"></span>**3.1.3 change\_screen\_effect(screen,effect)**

切换到指定画面,使用动画效果 screen:目标画面 ID effect:动画效果,0 无动画,1 从左到右,2 从右到左,3 从上到下,4 从下到上, 5 渐隐渐消

# <span id="page-9-5"></span>**3.1.4 set\_slide\_screen(slide,round,start\_screen,end\_screen)**

设置窗口滑动模式 slide:0 禁止滑动,1 左右滑动,2 上下滑动 round: 1 环回模式, 尾页可以滑到首页 start\_screen: 开始画面 end\_screen:结束画面

# <span id="page-9-6"></span>**3.1.5 set\_button\_notify\_release ()**

设置按钮松开通知模式,在触摸按钮上也可以滑动窗口

# <span id="page-9-7"></span>**3.1.6 get\_current\_screen()**

获取当前画面 ID

#### <span id="page-9-8"></span>**3.1.7 set\_value(screen,control,value)**

设置控件数值 按钮控件: value -0 按下, 1 弹起 文本控件: value -整数或小数 也可以设置进度条、滑块、仪表等

# <span id="page-9-9"></span>**3.1.8 get\_value(screen,control)**

获取控件数值,按钮、文本、进度条、滑块、仪表等

# <span id="page-9-10"></span>**3.1.9 set\_visiable(screen,control,visiable)**

设置控件是否可见 visiable 为 0 隐藏,1 显示

#### <span id="page-9-11"></span>**3.1.10 set\_enable(screen,control,enable)**

设置控件是否可触摸

enable 为 0 禁止触摸, 1 启用触摸

#### <span id="page-10-0"></span>**3.1.11 set\_fore\_color(screen,control,color)**

设置控件前景色, color 为 RGB565 例如文本控件文字颜色,进度条显示颜色

# <span id="page-10-1"></span>**3.1.12 set\_back\_color(screen,control,color)**

设置控件背景色, color 为 RGB565 例如文本控件背景颜色, 进度条背景颜色

#### <span id="page-10-2"></span>**3.1.13 set\_text(screen,control,text)**

设置控件显示内容(字符串),文本控件,二维码控件等

#### <span id="page-10-3"></span>**3.1.14 set\_text\_roll(screen,control, speed)**

设置文本控件滚动速度,每秒多少个像素。设置为 0 停止滚动

#### <span id="page-10-4"></span>**3.1.15 set\_text\_flicker (screen,control, cycle)**

设置文本控件闪烁周期,单位秒。设置为 0 停止闪烁

#### <span id="page-10-5"></span>**3.1.16 get\_text(screen,control)**

获取控件字符串内容(字符串),文本控件,二维码控件等

## <span id="page-10-6"></span>**3.1.17 set\_options (screen, control, options)**

设置选择控件的内容 例如: set\_options (screen,control, '选项 1;选项 2;选项 3;')

#### <span id="page-10-7"></span>**3.1.18 set\_screen\_range(screen, control, start\_screen, end\_screen, round)**

设置子画面窗口滑动模式, W 系列支持, F、M 系列不支持。 start\_screen: 开始画面 end screen: 结束画面 round:1 环回模式,尾页可以滑到首页

#### <span id="page-10-8"></span>**3.1.19 play\_animation(screen**,**control)**

设置动画控件播放

# <span id="page-10-9"></span>**3.1.20 stop\_animation(screen**,**control)**

设置动画控件停止

#### <span id="page-10-10"></span>**3.1.21 set\_history\_graph\_value(channel1,..,channel8)**

设置历史曲线的通道值,根据通道的个数填写参数 channe1:通道 1 的值

channe8:通道 8 的值

…

## <span id="page-10-11"></span>**3.1.22 set\_history\_graph\_direction**(**screen,control,direction**)

设置历史曲线刷新方向 direction:0-从右往左,1-从左往右

# 广州大彩光电科技有限公司

#### <span id="page-11-0"></span>**3.1.23 set\_scroll\_position(screen, control, mode)**

设置历史曲线的翻页。 mode: 2-下一页, 3-上一页, 4-尾页, 5-首页

# <span id="page-11-1"></span>**3.2** 记录控件

#### <span id="page-11-2"></span>**3.2.1 record\_set\_event(screen,control,eventid)**

告警类型-触发告警

#### <span id="page-11-3"></span>**3.2.2 record\_reset\_event(screen,control,eventid)**

告警类型-解除告警

## <span id="page-11-4"></span>**3.2.3 record\_add(screen,control,record)**

在末尾添加一条记录, record 为字符串, 例如 "item1;item2;item3;"

#### <span id="page-11-5"></span>**3.2.4 record\_insert (screen,control,position,record)**

在指定位置插入一条记录

# <span id="page-11-6"></span>**3.2.5 record\_clear(screen,control)**

清除记录数据

## <span id="page-11-7"></span>**3.2.6 record\_setoffset(screen,control,offset)**

设置滚动显示位置

# <span id="page-11-8"></span>**3.2.7 record\_get\_count(screen,control)**

获取记录条数

### <span id="page-11-9"></span>**3.2.8 record\_read(screen,control,position)**

读取一条记录,字符串

# <span id="page-11-10"></span>**3.2.9 record\_modify(screen,control, position ,record)**

修改一条记录

# <span id="page-11-11"></span>**3.2.10 record\_delete(screen,control,position)**

删除一条记录

# <span id="page-11-12"></span>**3.2.11 record\_select(screen,control,position)**

选中一条记录

## <span id="page-11-13"></span>**3.2.12 record\_export(screen,control)**

导出记录到 SD 卡/U 盘

#### <span id="page-11-14"></span>**3.3** 常用回调函数

<span id="page-11-15"></span>**3.3.1 on\_init()**

系统加载 LUA 脚本文件之后,立即调用此回调函数,通常用于执行初始化操作。

# <span id="page-12-0"></span>**3.3.2 on\_systick()**

系统每隔 1 秒钟自动调用此回调函数。

#### <span id="page-12-1"></span>**3.3.3 on\_control\_notify(screen,control,value)**

用户触摸修改控件后,执行此回调函数。 点击按钮控件,修改文本控件、修改滑动条都会触发此事件。 value-为数值类型,如果需要获取文本控件的字符串值,使用 get text(screen,control)

#### <span id="page-12-2"></span>**3.3.4 on\_screen\_change(screen)**

当画面需要切换时,执行此回调函数,screen 为目标画面。 注意, 此函数内部调用 change\_screen,不会嵌套执行 on\_screen\_change。

# <span id="page-12-3"></span>**3.3.5 on\_press(state,x,y)**

用户点击触摸屏时,执行此回调函数。 state-0 松开, 1 按下, 2 持续按压 x,y-为触摸坐标

# <span id="page-12-4"></span>**3.3.6 on\_usb\_inserted(driver)**

U 盘插入时, 执行此回调函数, dirver 为 U 盘的盘符

#### <span id="page-12-5"></span>**3.3.7 on\_usb\_removed()**

U 盘拔出时, 执行此回调函数

#### <span id="page-12-6"></span>**3.3.8 on\_sd\_inserted(dir)**

SD 卡插入通知, dir 盘符路径

#### <span id="page-12-7"></span>**3.3.9 on\_sd\_removed()**

SD 卡拔出通知

#### <span id="page-12-8"></span>**3.3.10 on\_screen\_sliding(screen, control)**

用于确定手指滑动时的目标画面 ID, W 系列支持, F、M 系列不支持 返回切换目标的画面的 ID, left、right 、up、down, 4 个参数, 指定左、右、 上、下的页面 ID, 若为-1, 该方向不允许滑动

```
–– 系统函数:用于确定手指滑动时的目标画面ID<br>–– 返回切换目标的画面ID,–1为静止滑动<br><mark>function on_screen_sliding(</mark>screen,control)
      local left = -1local right = -1= -1local up
      local down = -1\textbf{local index} = -1if screen == sc Page0
      then
           left = sc_Page9right = sc_Page1end
      return left,right,up,down
-end
```
#### <span id="page-13-0"></span>**3.4** 绘图函数

#### <span id="page-13-1"></span>**3.4.1 on\_draw(screen)**

当界面的显示内容需要更新时,系统自动调用此函数,用户在此函数中添加自定义 的绘图操作。用户绘制的内容叠加在画面内容之上。

此函数为系统回调函数,用户不要直接调用。

下面几种情况会触发此函数:

- 界面有动画播放、视频播放、RTC 时间显示的动态刷新;
- 用户操作屏幕控件控件;
- 通过 LUA 脚本或串口指令更新控件;
- 通过执行 redraw:

总之,界面上有任何变化,都会触发此回调函数。、

# <span id="page-13-2"></span>**3.4.2 on\_pre\_draw(screen)**

用户绘制的内容在画面最底层,当前绘制画面需要透明,无背景图 相关说明同上。

#### <span id="page-13-3"></span>**3.4.3 redraw()**

发送重绘请求, 触发 on draw 的执行。

# <span id="page-13-4"></span>**3.4.4 screen\_shoot(filename,x,y,width,height,quality)**

截取屏幕窗口范围, 存储到指定文件路径。W 系列支持, F、M 系列不支持 filename: 图片文件存放路径 quality: JPEG 图片质量, 默认 95 例如: screen\_shoot('b:/shoot.jpg',0,0,480,272, 95)

#### <span id="page-13-5"></span>**3.4.5 set\_pen\_color(color)**

设置画笔的颜色, RGB565, 用于指定线、矩形、圆等的颜色。

#### <span id="page-13-6"></span>**3.4.6 draw\_line(x0,y0,x1,y1,width)**

绘制直线 x0,y0 起始点坐标 x1,y1 结束点坐标 width 为线条的厚度,1~10

#### <span id="page-13-7"></span>**3.4.7 draw\_rect(x0,y0,x1,y1,fill)**

绘制矩形 x0,y0 左上角坐标 x1,y1 右下角坐标  $fill$  为 $0$  不填充,  $1$  填充

# <span id="page-13-8"></span>**3.4.8 draw\_rect\_alpha(x0,y0,x1,y1,alpha)**

绘制实心的半透明矩形,F 系列不支持 x0,y0 左上角坐标 x1,y1 右下角坐标 alpha 透明度 0 全透明~255 不透明

#### <span id="page-14-0"></span>**3.4.9 draw\_circle(x,y,r,fill)**

绘制圆形 x,y 圆的中心坐标 r 圆的半径 fill 为  $0$  不填充,  $1$  填充

# <span id="page-14-1"></span>**3.4.10 draw\_ellipse(x0,y0,x1,y1,fill)**

绘制椭圆 x0,y0 左上角坐标 x1,y1 右下角坐标 fill 为  $0$  不填充,  $1$  填充

#### <span id="page-14-2"></span>**3.4.11 load\_image (image\_id,frame\_id)**

加载指定图片到内存,一般用在 on\_init 中,牺牲了开机速度,但使运行过程更流程。 W 系列支持,F、M 系列不支持

image\_id 图片资源的 ID frame\_id 对应图标,可以设置帧 ID, 其他图片固定为 0

# <span id="page-14-3"></span>**3.4.12 draw\_image(image\_id,frame\_id,dstx,dsty,width,height,srcx,srcy)**

绘制图片 image id 图片资源的 ID frame\_id 对应图标,可以设置帧 ID, 其他图片固定为 0 dstx 图片显示 X 坐标 dsty 图片显示 Y 坐标 width 图片显示宽度 height 图片显示高度 srcx 图片裁剪 X 坐标 srcy 图片裁剪 Y 坐标

# <span id="page-14-4"></span>**3.4.13 draw\_image\_file(filename,dstx,dsty,width,height,srcx,srcy)**

绘制图片,此方法不对图片进行缓存,效率较低,W 系列支持,F、M 系列不支持 filename 图片文件,支持 JPEG/PNG dstx 图片显示 X 坐标 dsty 图片显示 Y 坐标 width 图片显示宽度 height 图片显示高度 srcx 图片裁剪 X 坐标 srcy 图片裁剪 Y 坐标

# <span id="page-14-5"></span>**3.4.14 load\_surface (filename)**

加载图片到图层,W 系列支持,F、M 系列不支持 filename 图片文件,支持 JPEG/PNG  $\mathcal{D}$ 如: surface = load surface ("c:/test.jpg") 图层不再使用时,需要调用 destroy\_surface 进行销毁,否则会导致内存泄漏。

#### <span id="page-14-6"></span>**3.4.15 destroy\_surface (surface)**

销毁图层,W 系列支持,F、M 系列不支持 surface 图层资源指针

# <span id="page-15-0"></span>**3.4.16 draw\_surface (surface,dstx,dsty,width,height,srcx,srcy)**

绘制图层,相比于 draw\_image\_file, 此方法效率较高, W 系列支持, F、M 系列不 支持

Surface 图层资源指针 dstx 图片显示 X 坐标 dsty 图片显示 Y 坐标 width 图片显示宽度[可选] height 图片显示高度[可选] srcx 图片裁剪 X 坐标[可选] srcy 图片裁剪 Y 坐标[可选] 例如: 平铺显示 draw\_surface(surface, dstx, dsty) 缩放显示 draw\_surface(surface, dstx, dsty, width, height) 裁剪显示 draw\_surface(surface, dstx, dsty, width, height, srcx, srcy)

# <span id="page-15-1"></span>**3.4.17 draw\_text(text,x,y,w,h,font,color,align)**

显示文字 text 字符串 x 显示 X 坐标 y 显示 Y 坐标 w 显示宽度 h 显示高度 font 字体编号 color 颜色 RGB565 align 对齐方式 bit0~bit1 水平对齐方式,0 左对齐,1 居中对齐,2 右对齐 bit2~bit3 垂直对齐方式, 0 上对齐, 1 居中对齐, 3 下对齐

# <span id="page-15-2"></span>**3.5 MODBUS** 协议访问

LUA 中访问 MODBUS/PLC 等协议中定义的变量,需要通过下面的变量访问接口。 mb 前缀的接口, 固件版本要求: W 系列>=3.0.590。0, F 系列>= 4.1.401.0, M 系 列>= V6.1.59.00

# <span id="page-15-3"></span>**3.5.1 get\_variant(name)**

获取协议变量的数值, get\_variant("Variable1")

# <span id="page-15-4"></span>**3.5.2 set\_variant(name,value)**

设置协议变量的数值, set\_variant("Variable1",12345)

# <span id="page-15-5"></span>**3.5.3 mb\_set\_timeout (timeout)**

设置从机应答超时时间,范围 1~255,10 毫秒单位

#### <span id="page-16-0"></span>**3.5.4 mb\_read\_coil\_01 (slave,addr,quantity)**

01 功能码, 读取线圈, 成功时返回字节数组, 一个字节 8 个 coil, 失败返回 nil

#### <span id="page-16-1"></span>**3.5.5 mb\_read\_input\_02(slave,addr,quantity)**

02 功能码, 读取离散输入, 成功时返回字节数组, 一个字节 8 个 input, 失败返回 nil

#### <span id="page-16-2"></span>**3.5.6 mb\_read\_reg\_03(slave,addr,quantity)**

03 功能码,读取保持寄存器,成功时返回 WORD 数组,失败返回 nil

#### <span id="page-16-3"></span>**3.5.7 mb\_read\_input\_reg\_04(slave,addr,quantity)**

04 功能码,读取输入寄存器,成功时返回 WORD 数组,失败返回 nil

#### <span id="page-16-4"></span>**3.5.8 mb\_write\_coil\_05 (slave,addr,status)**

05 功能码,写单个线圈,成功时返回 true,失败返回 false 写入 status 1 为 ON,0 为 OFF

#### <span id="page-16-5"></span>**3.5.9 mb\_write\_reg\_06 (slave,addr,reg)**

06 功能码,写入单个保持寄存器,成功时返回 true,失败返回 false reg 为寄存器值

#### <span id="page-16-6"></span>**3.5.10 mb\_write\_coil\_15 (slave,addr,quantity,coils)**

15 功能码,写多个线圈,成功时返回 true,失败返回 false coils 为字节数组,一个字节 8 个 coil

#### <span id="page-16-7"></span>**3.5.11 mb\_write\_reg\_16 (slave,addr,regs)**

16 功能码,写入多个保持寄存器,成功时返回 true,失败返回 false regs 为寄存器 WORD 数组

# <span id="page-16-8"></span>**3.6** 网络相关

W 联型支持,F 系列、M 系列不支持

# <span id="page-16-9"></span>**3.6.1 get\_wifi\_cfg()**

```
返回 4 个参数
wifi mode, secumode, ssid, password = get wifi cfg()wifi_mode 无线网络模式 0-禁用无线网络, 1-无线网卡模式, 2-AP 热点模式
secumode 加密模式 0-AUTO(默认值) 1-WEP 2-WPAPSK 3-WPAPSK2
ssid 无线网络名称
password 无线网络密码
```
#### <span id="page-16-10"></span>**3.6.2 set\_wifi\_cfg(wifi\_mode, secumode, ssid, password)**

参数说明同上

# <span id="page-16-11"></span>**3.6.3 get\_network\_state()**

state =  $get\_network\_state()$ 

状态位说明 bit0-无线网络连接 bit1-有线网络连接 bit2-是否连上服务器 bit3-是否有客户端连上

# <span id="page-17-0"></span>**3.6.4 set\_network\_cfg(dhcp, ipaddr, netmask, gateway, dns)**

dhcp-启用 DHCP,0 禁用 1 启用,禁用时后面的参数才有效 ipaddr-静态 IP netmask-掩码 gateway-子网掩码 dns-域名服务器

# <span id="page-17-1"></span>**3.6.5 get\_network\_cfg()**

返回五个参数,说明同上 dhcp, ipaddr, netmask, gateway, dns = get\_network\_cfg()

#### <span id="page-17-2"></span>**3.6.6 save\_network\_cfg()**

保存网络设置,并重连网络 注意:修改网络配置、服务器参数等需要调用此函数进行保存生效。

#### <span id="page-17-3"></span>**3.6.7 set\_network\_service\_cfg(wificom, mode, port, server\_addr)**

设置网络服务参数 wificom -默认为 0, 为 1 时启用透传模式(即无线串口屏) mode -0 禁用网络服务,1 客户端模式,2 服务器模式 port -服务端口,默认 5050 server\_addr -服务器地址,(屏作客户端时)

# <span id="page-17-4"></span>**3.6.8 get\_network\_service\_cfg()**

返回 4 个参数,说明同上 wificom, mode, port, server\_addr = get\_network\_service\_cfg()

# <span id="page-17-5"></span>**3.6.9 scan\_ap()**

扫描无线热点,返回热点数目  $ap\_count = scan\_ap()$ 

# <span id="page-17-6"></span>**3.6.10 get\_ap\_info(index)**

获取指定热点的信息 ssid, security, quality = get ap info(index) index 热点索引,索引从 0 开始

ssid 热点名称 security 加密方式 quality 信号质量

# <span id="page-17-7"></span>**3.6.11 client\_send\_data(packet)**

```
通过客户端 SOCKET 发送报文
local packet = \{\} –定义数组
packet[0] = 0x01packet[1] = 0x02…
client_send_data(packet), 发送字节数组 packet, 下标从 0 开始
```
# <span id="page-18-0"></span>**3.6.12 server\_send\_data(clinet\_id**,**packet)**

```
通过服务端 SOCKET 发送报文
clinet id: 目标客户端 ID
packet: 发送字节数组 packet, 下标从 0 开始
```
# <span id="page-18-1"></span>**3.6.13 on\_client\_recv\_data(packet)**

当客户端 SOCKET 接收到数据时,系统自动回调此函数。 接收的字节数组 packet,下标从 0 开始

```
function on client recv data (packet)
    --打印消息
    print ('on client recv data: ')
    for i=0, # (packet) do
     print (packet[i])
    end
```

```
--处理消息, 这里简单回送数据
client_send_data(packet)
```
--返回1时,消息不通过串口发送给用户MCU return 1

end

接收的字节数组 packet,下标从 0 开始

# <span id="page-18-2"></span>**3.6.14 on\_server\_recv\_data(clinet\_id**,**packet)**

当服务端 SOCKET 接收到数据时,系统自动回调此函数。 clinet id: 客户端 ID packet: 接收的字节数组 packet, 下标从 0 开始 处理方法与 on\_client\_recv\_data 类似。

# <span id="page-18-3"></span>**3.6.15 http\_request(taskid,uri,method,content\_type,postdata)**

发送 HTTP 请求到服务器 taskid:请求任务编号,任意设置 uri:资源路径 method:方法,0GET,1POST 以下参数 POST 方法才需要 content\_type: 数据类型例如 json.xml.text 等 postdata: POST 数据

#### <span id="page-18-4"></span>**3.6.16 on\_http\_response(taskid,response)**

HTTP 响应 taskid: 响应任务编号, 与 http\_request 匹配 response:响应数据

# <span id="page-19-0"></span>**3.6.17 http\_download (taskid,uri,savepath)**

使用 HTTP 协议下载文件 taskid:请求任务编号,任意设置 uri:资源路径 savepath:存放位置

#### <span id="page-19-1"></span>**3.6.18 http\_download\_bigfile(taskid,uri,,uri,savepath)**

使用 HTTP 协议下载大文件 参数说明同上

#### <span id="page-19-2"></span>**3.6.19 on\_http\_download (taskid, status)**

下载响应 taskid:响应任务编号,与 http\_download 匹配 status: 下载状态: 0 下载失败, 1 下载成功但存储失败, 2 下载并存储成功

#### <span id="page-19-3"></span>**3.6.20 udp\_create(port)**

创建 UDP 套接字,并绑定服务端口  $\mathcal{D}$ 如: sockfd = udp\_create(12345)

#### <span id="page-19-4"></span>**3.6.21 udp\_close(sockfd)**

关闭 UDP 套接字

# <span id="page-19-5"></span>**3.6.22 udp\_recvfrom(sockfd)**

接收 UDP 数据报文 ret,ip,port,packet = udp\_recvfrom(sockfd) ret =- 1 表示发生错误, ret = 0 表示无数据, 其他值表示数据长度 ip,port 发送端的 IP 和端口 packet 为数据报文, table 类型

# <span id="page-19-6"></span>**3.6.23 upd\_sendto(sockfd,ip,port,packet)**

发送 UDP 数据报文 sockfd:UDP 套接字 ip,port 接收端的 IP 和端口 packet 为数据报文, table 类型, 下标从 0 开始

#### <span id="page-19-7"></span>**3.6.24 get\_wifi\_mac()**

获取 mac 地址, 返回字符串

# <span id="page-19-8"></span>**3.7** 定时器

#### <span id="page-19-9"></span>**3.7.1 start\_timer(timer\_id, timeout, countdown, repeat)**

启动定时器,超时后系统自动调用 on timer

timer\_id-定时器 ID, 0~31 timeout-超时时间,单位毫秒 countdown-0 顺计时,1 倒计时 repeat-重复次数,0 表示无限重复

# <span id="page-20-0"></span>**3.7.2 stop\_timer(timer\_id)**

停止定时器

# <span id="page-20-1"></span>**3.7.3 on\_timer(timer\_id)**

定时器超时回调函数

# <span id="page-20-2"></span>**3.7.4 get\_timer\_value(timer\_id)**

获取定时器当前计时时间,单位毫秒

# <span id="page-20-3"></span>**3.8** 串口

# <span id="page-20-4"></span>**3.8.1 uart\_send\_data(packet)**

通过串口发送数据, packet 为字节数组, 下标从 0 开始

# <span id="page-20-5"></span>**3.8.2 uart\_set\_timeout(timeout, timeout\_inter)**

设置串口接收超时时间 timeout-接收总超时 timeout\_inter-字节间隔超时

# <span id="page-20-6"></span>**3.8.3 uart\_set\_baudrate(baudrate)**

设置波特率, 如 uart\_set\_baudrate(9600)

# <span id="page-20-7"></span>**3.8.4 uart\_get\_baudrate()**

获取波特率

# <span id="page-20-8"></span>**3.8.5 on\_uart\_recv\_data(packet)**

串口接收数据的回调函数,有两种方式可以触发此函数执行:

- > 使用自定义串口指令: 格式为 EE B5【自定义数据】FF FC FF FF
- ▶ 使用自由串口协议: 在 LUA 脚本中定义全局变量 uart free\_protocol = 1

function on uart recv data (packet) --打印消息 print ('on uart recv data: ') for  $i=0$ , # (packet) do print (packet[i]) end

# end

# <span id="page-20-9"></span>**3.9** 音视频

W 系列、F 系列、M 系列均支持音频播放,W 系列、M 系列均支持视频播放、F 型 不支持

#### <span id="page-21-0"></span>**3.9.1 play\_sound(filename)**

播放指定的声音文件,例如播放屏内音频文件: W 系列 play\_sound('a:/sounds/welcome.wav') M、F 系列 play\_sound('3:/sounds/welcome.wav')

#### <span id="page-21-1"></span>**3.9.2 stop\_sound()**

停止声音播放

# <span id="page-21-2"></span>**3.9.3 on\_audio\_callback (state)**

声音播放结束回调通知, state 保留未使用。

#### <span id="page-21-3"></span>**3.9.4 set\_volume(level)**

设置音量 0~100,0 静音,100 最大音量

#### <span id="page-21-4"></span>**3.9.5 get\_volume()**

获取音量,返回值 0-100

#### <span id="page-21-5"></span>**3.9.6 play\_video(pathname,repeat)**

播放视频, pathname 为视频路径, repeat 为重复次数, 0 为无限制次, W 系列, F 系列不支持

播放屏内视频: play\_sound('a:/Videos/1.mp4', 0)

#### <span id="page-21-6"></span>**3.9.7 pause\_video()**

暂停视频播放, F 系列不支持

## <span id="page-21-7"></span>**3.9.8 resume\_video()**

恢复视频播放,F 系列不支持

# <span id="page-21-8"></span>**3.9.9 stop\_video()**

停止视频播放,F 系列不支持

# <span id="page-21-9"></span>**3.9.10 play\_video(file,left,top,width,height)**

播放视频, M 系列, F 系列不支持 file:文件路径 left:起始坐标 x top:起始坐标 y width:视频显示的宽度 height:视频显示的高度

# <span id="page-21-10"></span>**3.9.11 on\_video\_notify(msg**,**v1, v2)**

视频播放回调函数 msg:1-播放中,0-播放完毕 v1:当前播放进度,当前已播时长,单位 s v2:播放总进度, 当前视频总时长,单位 s

# <span id="page-22-0"></span>**3.10 FLASH** 存储器读写

屏幕提供 128K 用户 FLASH, 可用于存储配置参数。 固件版本要求: W 系列>=3.0.590。0, F 系列>= 4.1.401.0, M 系列>= V6.1.59.00

## <span id="page-22-1"></span>**3.10.1 write\_flash(addr,data)**

写用户 FLASH 数据, addr 写入地址, data 字节数组, 下标从 0 开始。

# <span id="page-22-2"></span>**3.10.2 read\_flash(addr,length)**

读用户 FLASH 数据, addr 写入地址, length 读取字节数, 返回类型为字节数组, 下 标从 0 开始

 $data = read\_flash(addr, length)$ 

#### <span id="page-22-3"></span>**3.10.3 write\_flash\_string(addr,str)**

写字符串到指定 FLASH 地址

#### <span id="page-22-4"></span>**3.10.4 read\_flash\_string(addr)**

从指定 FLASH 地址读取字符串, 成功返回字符串, 失败返回 nil  $str = read$  flash string(addr)

# <span id="page-22-5"></span>**3.10.5 flush\_flash()**

系统会对 FLASH 写入操作进行缓存优化,以提高写入效率。 flush\_flash 操作会立即把数据写入 FLASH。

# <span id="page-22-6"></span>**3.11** 文件系统操作

文件系统读写接口,W 系列支持对屏内、SD 卡、U 盘读写。M 系列、F 系列支持 SD 卡、U 盘读写。

## <span id="page-22-7"></span>**3.11.1 list\_dir(path)**

遍历指定目录下的文件和文件夹,成功返回 true,失败返回 false 通过以下回调函数返回文件夹的内容 on list dir(path,filename,type,fsize) path-文件路径 filename-文件名称 type-0 文件夹,1 文件 fsize-文件大小

# <span id="page-22-8"></span>**3.11.2 file\_open(path,mode)**

打开文件, 成功返回 true, 失败 false path-文件路径 mode-打开模式,如下组合方式 FA\_OPEN\_EXISTING 0x00 FA\_READ 0x01 FA\_WRITE 0x02 FA\_CREATE\_NEW 0x04 FA\_CREATE\_ALWAYS 0x08

# 广州大彩光电科技有限公司

FA\_OPEN\_ALWAYS 0x10 例如: 打开文件用于读取 file\_open(path, 0x01) 创建文件用于写入 file\_open(path, 0x02|0x08)

# <span id="page-23-0"></span>**3.11.3 file\_close()**

关闭文件, 成功返回 true, 失败 false

# <span id="page-23-1"></span>**3.11.4 file\_size()**

获取当前文件大小,返回字节数

## <span id="page-23-2"></span>**3.11.5 file\_seek(offset)**

定位文件读取位置,成功返回 true,失败 false offset-文件偏移位置

#### <span id="page-23-3"></span>**3.11.6 file\_read(count)**

读取文件内容,成功返回 table 数组,失败返回 nil count-读取字节数,最大读取 2048 个字节

# <span id="page-23-4"></span>**3.11.7 file\_write(data)**

写文件内容, 成功返回 true, 失败返回 false data-待写入的 table 数组, 索引从 0 开始, 最大一次性写 2048 个字节

# <span id="page-23-5"></span>**3.12** 其他

# <span id="page-23-6"></span>**3.12.1 set\_backlight(level)**

设置背光亮度 0~100,0 最暗,100 最亮

#### <span id="page-23-7"></span>**3.12.2 get\_backlight()**

level = get backlight, level  $\not\equiv$  0-100

#### <span id="page-23-8"></span>**3.12.3 set\_language(lang)**

设置当前语言选项

# <span id="page-23-9"></span>**3.12.4 get\_language ()**

获取当前语言选项

#### <span id="page-23-10"></span>**3.12.5 set\_wakeup\_mode (mode)**

唤醒模式设置,可组合设置 0x1 单击唤醒,0x2 双击唤醒,0x4 串口唤醒

#### <span id="page-23-11"></span>**3.12.6 sleepmode (on)**

进入睡眠低功耗模式,睡眠后屏幕功能不再运行,只能使用触摸唤醒。

# <span id="page-23-12"></span>**3.12.7 standbymode (on)**

进入待机低功耗模式,屏幕的串口可正常运行。W 系列支持, M 系列、F 系列不支 持。

#### <span id="page-24-0"></span>**3.12.8 beep(time)**

蜂鸣器叫,单位毫秒

#### <span id="page-24-1"></span>**3.12.9 get\_tick\_count (time)**

获取上电以后运行时间,单位 10ms。 32 位计数器,大约 49 天后溢出归零重新计时。

#### <span id="page-24-2"></span>**3.12.10 get\_date\_time ()**

获取当前日期时间  $year, mon, day, hour, min, sec, week = get_data_time()$ 

#### <span id="page-24-3"></span>**3.12.11 set\_date\_time (time)**

设置当前日期时间 set\_date\_time(year,mon,day,hour,min,sec)

## <span id="page-24-4"></span>**3.12.12 upgrade\_logo (url)**

通过 U 盘更新开机 LOGO, W 系列支持、F 系列、M 系列不支持 function on usb inserted(driver) upgrade\_logo(driver..'logo.jpeg')

end

## <span id="page-24-5"></span>**3.12.13 gpio\_set\_in (pin)**

PIN 引脚设置为输入模式, W 系列、M 系列支持, F 系列不支持。

# <span id="page-24-6"></span>**3.12.14 gpio\_set\_out (pin)**

PIN 引脚设置为输出模式, W 系列、M 系列支持, F 系列不支持。

# <span id="page-24-7"></span>**3.12.15 gpio\_set\_value (pin,value)**

设置输出 PIN 引脚为 (高电平 1/低电平 0), W 系列、M 系列支持, F 系列不支持。

#### <span id="page-24-8"></span>**3.12.16 gpio\_get\_value (pin)**

获取输入 PIN 引脚电平(高电平 1/低电平 0), W 系列、M 系列支持, F 系列不支 持。

#### <span id="page-24-9"></span>**3.12.17 start\_copy\_file (from,to)**

文件拷贝, from-源路径, to 目标路径 拷贝文件过程中,系统自动回调 on\_copy\_file\_process(status,filesize,transfersize) 文件拷贝进度通知 status - 0 失败, 1 进行中, 2 成功 filesize –文件总大小 transfersize –已写入字节

#### <span id="page-24-10"></span>**3.12.18 feed\_dog ()**

若在脚本内执行耗时超过 5 秒的操作,需要执行喂狗 W 系列不支持,F 系列、M 系列支持。

# <span id="page-25-0"></span>**3.12.19 get\_pixel(x,y)**

获取对应坐标的 RGB565 值 W 系列、M 系列支持,F 系列不支持。

# <span id="page-25-1"></span>**3.12.20 refresh\_screen()**

刷新画面

# <span id="page-25-2"></span>**3.12.21 get\_version()**

获取固件版本号,返回字符串

# <span id="page-26-0"></span>**4.** 声明与服务

感谢您选用大彩系列产品,若您对文档有什么异议或疑问,欢迎随时与我们取得联 系。当然若文档有什么错误或误解之处, 欢迎给我们提出批评和建议, 我们将及时纠正 和改进。

电话:020-82186683-601

Emial: [hmi@gz-dc.com](mailto:hmi@gz-dc.com)。

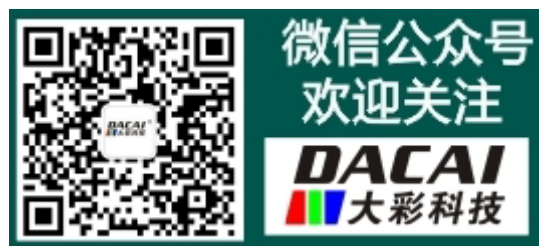